# Working in the background on Android 8, 9, 10

The settings are the same for Android versions 8,9,10.

Important: Smartphone manufacturers may change the location of items in Android settings. The items may have a different name, but the meaning will be similar to what we specified in the instructions.

## On most smartphones, it's enough to make these settings:

\* You will have to make these settings each time if you regularly uninstall and reinstall the application.

Android Settings - Battery - Launch

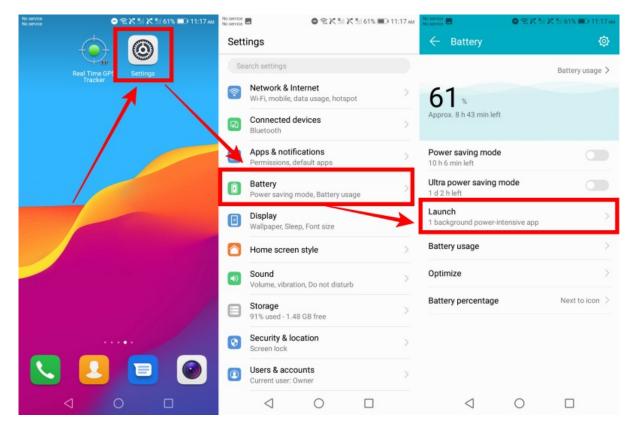

Find the **Real Time GPS Tracker** application in the list, press on app name, the "**Manage manually**" option must be set.

When this option is selected, set "Auto+launch", "Secondary launch", "Run in background" to "On".

Press "**OK**" button and check if the setting if off and "Manage manually" text is under app name.

Last update: 2023/11/13 working\_in\_the\_background\_on\_android\_8\_9\_10 https://help.livegpstracks.com/doku.php?id=working\_in\_the\_background\_on\_android\_8\_9\_10 12:27

| service |                                                | 11:46 AM | No service<br>No service |                                                | Ҟ 🗂 59% 💷 11:47 мм | No service<br>No service | 5 O T X 1                                      | X № 59% 🗩 11:4 |
|---------|------------------------------------------------|----------|--------------------------|------------------------------------------------|--------------------|--------------------------|------------------------------------------------|----------------|
| ÷       | Launch                                         | 9        | ÷                        | Launch                                         | 9                  | ÷                        | Launch                                         | 9              |
| 7,      | LiveGPS Travel Tracker<br>Manage automatically |          | X                        | LiveGPS Travel Tracker<br>Manage automatically |                    | 76                       | LiveGPS Travel Tracker<br>Manage automatically |                |
| 9       | Maps<br>Manage automatically                   |          | 9                        | Maps<br>Manage automatically                   |                    | 9                        | Maps<br>Manage automatically                   |                |
| 0       | Messenger<br>Manage automatically              |          | 0                        | Messenger<br>Manage automatically              |                    | 0                        | Messenger<br>Manage automatically              |                |
| 2       | Mobile Dispatcher<br>Manage automatically      |          |                          | Mobile Dispatcher<br>Manage automatically      |                    |                          | Mobile Dispatcher<br>Manage automatically      |                |
| n       | OpenVPN Connect<br>Manage automatically        |          | •                        | OpenVPN Connect<br>Manage automatically        |                    | n                        | OpenVPN Connect<br>Manage automatically        |                |
| *       | Philtos<br>Manue automatically                 |          | *                        | Photos<br>Manage automatically                 |                    | *                        | Photos<br>Manage automatically                 |                |
| ٩       | Real Time GPS Tracker<br>Manage automatically  |          |                          | Manage manua                                   | lly                | ٢                        | Real Time GPS Tracker<br>Manage manually       |                |
| 1       | Telegram<br>Manage automatically               |          |                          | -launch<br>ch on startup or in background      |                    | 1                        | Telegram<br>Manage automatically               |                |
| 4       | TikTok<br>Manage automatically                 |          |                          | ondary launch<br>be launched by other apps     |                    | 4                        | TikTok<br>Manage accomatically                 |                |
| -       | Total Commander<br>Manage automatically        |          | Run                      | in background                                  |                    |                          | Total Commander<br>Manage automatically        |                |
| 7       | Twitter<br>Manage automatically                |          | Keep                     | app running in background                      |                    | 0                        | Twitter<br>Manage automatically                |                |
| Þ       | Video<br>Manage automatically                  |          | 6                        | ОК                                             |                    | Þ                        | Video<br>Manage automatically                  |                |
|         | 1 0                                            |          |                          | 1 0                                            |                    |                          | 1 0                                            |                |

• Android Settings - Apps & Notifications - Apps/App info - Special Access

This item can be located in different places. For example, on Android 8 it is located as follows:

| No service 이 유 X 최 X 최 61% 로그 11:17 AV | No service  No service | 0 %X*                                           | 🕅 б1% 🔳 11:17 мм | No service                              | 0 @X MX                            | 1 56% 🔳 12:12 рм |
|----------------------------------------|------------------------|-------------------------------------------------|------------------|-----------------------------------------|------------------------------------|------------------|
|                                        | Settings               |                                                 |                  | 🔶 Apps & n                              | otifications                       |                  |
| Real Time GPS Settings<br>Tracker      | Search setting         | js                                              |                  | App info                                |                                    | >                |
|                                        |                        | <b>&amp; Internet</b><br>bile, data usage, hots | pot >            | Notifications<br>Off for 2 apps         |                                    |                  |
|                                        | Connect<br>Bluetooth   | ed devices                                      | >                | App permissions<br>Apps using Location  | n, Microphone, Came                | ra               |
|                                        |                        | notifications<br>ons, default apps              | >                | Default apps<br>Messages, Chrome,       | Phone                              |                  |
|                                        | Battery<br>Power sav   | ving mode, Battery u                            | sage             | Special app acce<br>4 apps can use unre | <b>SS</b><br>estricted mobile data | >                |
|                                        | Display<br>Wallpaper   | r, Sleep, Font size                             | >                |                                         |                                    |                  |
|                                        | 🔼 Home so              | creen style                                     | >                |                                         |                                    |                  |
|                                        | Sound<br>Volume, v     | ibration, Do not distu                          | rb               |                                         |                                    |                  |
|                                        | Storage<br>91% used    | - 1.48 GB free                                  | >                |                                         |                                    |                  |
|                                        | Screen loo             | & location                                      | >                |                                         |                                    |                  |
|                                        |                        | accounts<br>ser: Owner                          | >                |                                         |                                    |                  |
|                                        | $\triangleleft$        | 0                                               |                  | $\triangleleft$                         | 0                                  |                  |

On Android 9 and 10 is located in the "dots" menu (in the upper right corner):

| 5/02/08 22:52      | 3/11                           |                    |                                 | Worki          | ng in th            | e background on Android         |
|--------------------|--------------------------------|--------------------|---------------------------------|----------------|---------------------|---------------------------------|
| in 22.             | <b>₩</b> \$ 89% <b>■</b> 12:27 | 14 AR              | <b>₩</b> \$ 89% <b>()</b> 12:28 | Sili a         | <i>?</i> :          | <b>臣 \$</b> 89% <b>回</b> +12:28 |
| Settings           |                                | ← Apps             |                                 | $\leftarrow$ A | pps                 |                                 |
| Sounds & vibration |                                | Apps               | >                               | Q real         | l time gr           | App permissions                 |
|                    |                                | App launch         | >                               |                | Real                | App links                       |
| O Notifications    | /2                             | Permission manager | >                               | * <b>9</b> 2   | 68.43 1             | Special access                  |
| Biometrics & passw | ord >                          | Default apps       | >                               | •              | Real Til<br>68.41 M | Show system processes           |
|                    | _                              |                    |                                 |                |                     | Reset app preferences           |
| 🜐 Apps             | 2                              | AppAssistant       | >                               |                |                     |                                 |
| Battery            | >                              | App Twin           | Disabled >                      |                |                     |                                 |
| E Storage          | >                              | APP SETTINGS       |                                 |                |                     |                                 |

Calendar

Contacts

Email

Gallery

 $\triangleleft$ 

In the special access, select the **battery optimization option**. It may have different names on different smartphones, such as "Ignore battery optimization", or "Optimize battery performance", or "Save battery", etc.

 $\triangleleft$ 

From the drop-down list, select "**All Apps**" and find the Real Time GPS Tracker app. Click on the app name and in the dialog box that appears, **select the option to not save battery**.

On Android 8, the setup is as follows:

Security

Privacy

Location

 $\triangleleft$ 

**Digital Balance** 

0

| No service<br>No service Settings | 0  | ‱ 55% ∎⊒ 12:31 рм | No service No service | Battery optir                  | ● ຈ X M X | S5% 💷  | 12:31 рм |
|-----------------------------------|----|-------------------|-----------------------|--------------------------------|-----------|--------|----------|
| Battery optimization              |    | >                 |                       | Not optimize                   | ed        |        | ~        |
| Device admin apps                 |    | >                 |                       | Not optimiz<br>All apps        | zed       | 1      | >        |
| Do not disturb acces              | S  | >                 |                       |                                |           |        |          |
| Display over other ap             | ps | >                 | *                     | AppGallery<br>Not optimized    |           |        | >        |
| VR helper services                |    | >                 |                       | Backup<br>Not optimized        |           |        | >        |
| Modify system settin              | gs | >                 |                       | Not optimized                  |           |        |          |
| Notification access               |    | >                 | ۲                     | Camera<br>Not optimized        |           |        | >        |
| Picture-in-picture                |    | >                 |                       | Carrier Servi                  |           |        |          |
| Premium SMS acces                 | s  | >                 | -                     | Battery optimiz                |           | ilable | >        |
| Unrestricted data                 |    | >                 | 6                     | Download M<br>Battery optimiz  |           | ilable | >        |
| Usage access                      |    | >                 |                       | Exchange Se                    | nuicee    |        |          |
| Install unknown apps              | 3  | >                 | <u>.</u>              | Not optimized                  |           |        | >        |
| 1                                 | 0  |                   | *                     | Google Play<br>Rattery ontimi: |           | ilahle | >        |
| 7                                 | 0  |                   |                       | 7                              | 0         |        |          |

| e Bat | ttery optimization                                   | ~       | Battery optimization                                |                 | <ul> <li>Battery optimization</li> </ul>       |                  |
|-------|------------------------------------------------------|---------|-----------------------------------------------------|-----------------|------------------------------------------------|------------------|
| A     | All apps                                             | ~       | All apps                                            | ~               | All apps                                       | ~                |
|       | redefinedEapSim<br>ptimizing battery use             |         | PredefinedEapSim     Optimizing battery use         | >               | PredefinedEapSim<br>Optimizing battery use     |                  |
|       | rint Service Recommendation<br>ptimizing battery use | Service | Print Service Recommendation Optimizing battery use | ndation Service | Print Service Recomm<br>Optimizing battery use | nendation Servic |
|       | rint Spooler<br>timizing battery use                 | >       | Print Spooler     Optimizing battery use            | >               | Print Spooler<br>Optimizing battery use        |                  |
|       | ro.yHandler<br>pNotting battery use                  | >       | ProxyHandler     Optimizing battery use             | >               | ProxyHandler<br>Optimizing battery use         |                  |
|       | eal Time GPS Tracker                                 |         | Real Time GPS Tra                                   | acker           | Real Time GPS Tracke                           | er               |
|       | ecorder<br>ptimizing battery use                     |         | Optimize<br>Recommended for hetter hett             |                 | Recorder     Optimizing battery use            |                  |
|       | ettings<br>ptimizing battery use                     | >       | May drain your battery more q                       |                 | Optimizing battery use                         |                  |
| Se    | ettings Storage                                      |         |                                                     |                 | Settings Storage                               |                  |

On Android 9 and 10, the setup is as follows:

| attery optimization     |            | ot allowed 🔻                          |       | apps 🔻                        | All apps 🔻                                          |
|-------------------------|------------|---------------------------------------|-------|-------------------------------|-----------------------------------------------------|
| attery optimization     |            | ot allowed •                          | All   | apps 🔹                        | All apps                                            |
| o Not Disturb access    | <u> </u>   | Not allowed                           | Q. Se | earch apps                    | Q. Search apps                                      |
| raw over other apps     | -          | All apps                              |       | QR & Barcode Scanner          | QR & Barcode Scanner<br>Allowed                     |
| /rite system settings   |            | Camera                                |       | Quizlet                       | Quizlet<br>Allowed                                  |
| icture-in-picture       |            | Not allowed<br>Cloud                  |       | Real Time GPS manager         | Real Time GPS manager                               |
| remium SMS access       |            | Email                                 |       | Real Time GPS Tracker         | Real Time GPS Tracker                               |
| sage information access |            | Gmail                                 |       | Allowed Real Time GPS Tracker | Real Time GPS Tracker                               |
| R helper services       | > <b>^</b> | Not allowed                           | > 🤨   | Not allowed                   | Allow<br>Recommended for better battery life.       |
| /i-Fi control           | 2          | Health<br>Not allowed                 | > 💮   | Recorder >                    | Don't allow<br>May drain your battery more quickly. |
|                         | 8          | LiveGPS Travel Tracker<br>Not allowed |       | RedLine CLOUD                 | CANCEL OK                                           |

### Also check the following settings:

- \* These settings are correct on most devices or need to be done once.
  - Android **Settings Battery** The "**Power saving mode**" and "**Ultra power saving mode**" modes should be turned off.

| No service<br>No service | •                                | 09%                                 | X 3  61% ■0 11: | 17 <i>m</i> | No service                           | 0 2 7 3      | X 5  61% ■D 11:1 |   |
|--------------------------|----------------------------------|-------------------------------------|-----------------|-------------|--------------------------------------|--------------|------------------|---|
| Set O                    | tings                            |                                     |                 |             | ← Battery                            |              | ¢                | ¢ |
| Real Time GPS Settings   | earch settings                   |                                     |                 |             |                                      |              | Battery usage    | > |
| Tracker                  | Network & In<br>Wi-Fi, mobile, o | n <b>ternet</b><br>data usage, hots | pot             | >           | 61                                   |              |                  |   |
|                          | Connected of Bluetooth           | devices                             |                 | >           | Approx. 8 h 43 min lef               | t            |                  |   |
|                          | Apps & notif                     |                                     | ~               | *           | Power saving mode<br>10 h 6 min left | e .          | ~                | Þ |
|                          | Battery<br>Power saving          | mode, Battery u                     | sage            | >           | Ultra power saving<br>1 d 2 h left   | mode         |                  | ) |
|                          | Display<br>Wallpaper, Slee       | ep, Font size                       |                 | >           | Launch<br>1 background power-i       | ntensive app |                  | > |
|                          | Home scree                       | n style                             |                 | >           | Battery usage                        |              |                  | > |
|                          | Sound<br>Volume, vibrat          | ion, Do not distu                   | ırb             | >           | Optimize                             |              |                  | > |
|                          | Storage<br>91% used - 1.4        | 18 GB free                          |                 | >           | Battery percentage                   |              | Next to icon     | > |
|                          | Security & lo<br>Screen lock     | cation                              |                 | >           |                                      |              |                  |   |
|                          | Users & acco<br>Current user: 0  |                                     |                 | >           |                                      |              |                  |   |
|                          | $\triangleleft$                  | 0                                   |                 |             | $\triangleleft$                      | 0            |                  |   |

Example of a customization view on Android 10:

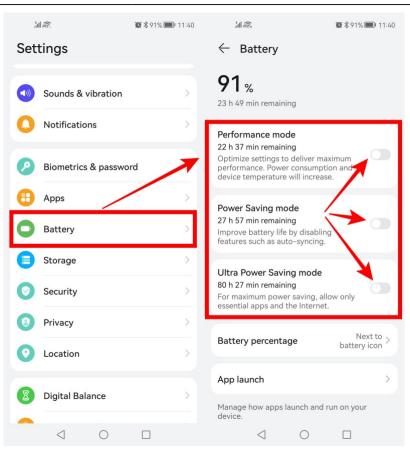

- Android Settings Battery Settings
- Set "Wi-Fi in sleep mode" to "Always".
- Set "Mobile transmission on in sleep mode" to "On".
- The item "Report power consumption" to the position "Off".

On Android 8, the settings are located in the "gear" in the upper right corner

| No service  No service  Hoservice  Hoservice | ● ☜ ✗ 책 ✗ ☆ ● | 01% ■ 11:17 AM  | No service<br>No service | Settings         | <b>\$</b><br>\$<br>\$<br>\$<br>\$<br>\$<br>\$<br>\$<br>\$<br>\$<br>\$<br>\$<br>\$<br>\$<br>\$<br>\$<br>\$<br>\$<br>\$ | ăii 53% <b>■</b> • | 1:03 pm |
|----------------------------------------------------------------------------------------------------|---------------|-----------------|--------------------------|------------------|----------------------------------------------------------------------------------------------------|--------------------|---------|
|                                                                                                    | Ba            | ttery usage >   |                          | ER USAGE FIREW   |                                                                                                    |                    |         |
| 61 %                                                                                                    |               |                 |                          |                  | ompt<br>-intensive apps are                                                                                           | • 0                |         |
| Approx. 8 h 43 min left                                                                                                    |               |                 | Powe                     | er-intensive app | p history                                                                                                    |                    | >       |
| Power saving mode<br>10 h 6 min left                                                                                                    |               |                 | CONN                     | IECTION WHEN S   | CREEN LOCKS                                                                                                    |                    |         |
| Ultra power saving mo<br>1 d 2 h left                                                                                                    | de            |                 |                          | Wi-Fi on when    |                                                                                                    | Alwa               | iys>    |
| Launch<br>1 background power-inter                                                                                                    | nsive app     | >               |                          | MODILE data or   | n when sleeping<br>G                                                                                                  |                    | U       |
| Battery usage                                                                                                    |               | >               | Abou                     | ıt               |                                                                                                    |                    | >       |
| Optimize                                                                                                    |               | >               |                          |                  |                                                                                                    |                    |         |
| Battery percentage                                                                                                    | N             | ext to icon $>$ |                          |                  |                                                                                                    |                    |         |
|                                                                                                    |               |                 |                          |                  |                                                                                                    |                    |         |
|                                                                                                    |               |                 |                          |                  |                                                                                                    |                    |         |
| $\triangleleft$                                                                                                    | 0 [           |                 |                          | $\triangleleft$  | 0                                                                                                    |                    |         |

On Android 9 and 10, the settings are located under "More Battery Settings" (or "Other Battery Settings"):

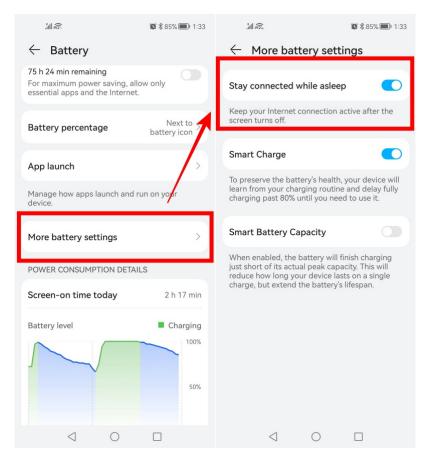

For Android 8: Settings - Wireless networks (or Network & Internet) → Data usage → Network apps.

The RealTimeTracker app should be checked in all items - "Mobile data", "Wi-Fi".

| etti | ings                                                    |    |   | Network & I        | nternet | 1         | Mobile data                                     |                   | ٩                       | ÷   | Networked apps                   |             |   |
|------|---------------------------------------------------------|----|---|--------------------|---------|-----------|-------------------------------------------------|-------------------|-------------------------|-----|----------------------------------|-------------|---|
| Sea  | arch settings                                           |    |   | Airplane mode      |         |           | SIM 1 (No servic                                | e) SIM 2          | (No service)            |     | Installed apps                   | System apps |   |
| 2    | Network & Internet<br>Wi-Fi, mobile, data usage, hotspo | t. | 2 | WI-FI              |         | Honor 9 > | Your carrier may calculate d<br>No data package | ata usage differe | ently from your device. | All |                                  | Mobile data |   |
| a    | Connected devices<br>Bluetooth                          |    | > | Hotpot & tethering |         | >         |                                                 |                   |                         | 7,  | LiveGPS Travel<br>Tracker        |             |   |
| 18   | Apps & notifications<br>Permissions, default apps       |    | > | Dual SIM strings   |         | >         |                                                 |                   |                         | 0   | Messenger                        |             |   |
| 1    | Battery<br>Power saving mode, Battery usa               | ge | > | Data usage         |         | >         |                                                 |                   |                         | •   | Mobile Dispatcher                | -           | 1 |
| 0    | Display<br>Wallpaper, Sleep, Font size                  |    | > | Mobile network     |         |           |                                                 |                   | 0.00 B                  | •   | OpenVPN Connect<br>Real Time GPS |             |   |
| 3    | Home screen style                                       |    | > | None               |         | X         | 14 15 16                                        | 17                | 18 19 Today "           | 0   | Tracker                          |             |   |
| 9    | Sound<br>Volume, vibration, Do not disturb              |    | > |                    |         |           | a usage ranking (                               | SIM 2)            |                         | T   | Telphin                          |             | 1 |
| 3    | Storage<br>91% used - 1.48 GB free                      |    | > |                    |         |           | Networked apps                                  |                   | >                       | 9   | TikTok                           |             | 1 |
| 0    | Security & location<br>Screen lock                      |    | > |                    |         |           | Data saver                                      |                   | off >                   | Ø   | Tinkoff                          |             | 1 |
| D    | Users & accounts<br>Current user: Owner                 |    | > |                    |         |           |                                                 |                   |                         |     | Total Commander                  |             |   |
|      | ⊲ 0                                                     |    |   | ⊲                  | 0       |           | $\triangleleft$                                 | 0                 |                         |     |                                  |             |   |

• For Android 8: Set the traffic saving to "Off".

Go to the Settings - Wireless networks (or Network & Internet)  $\rightarrow$  Data usage  $\rightarrow$  "Data Saver" Set for our application Real Time GPS Tracker "Unlimited Data Access".

| No service 🖪 🕒 🗢 🛠 Xil 🗙 Xil 51% 💷 1:35 PM                                             | No service 🖪 🕒 🕤 🛠 Xiii X Xiii 49% 💷 1:53 pm                                            |
|----------------------------------------------------------------------------------------|-----------------------------------------------------------------------------------------|
| $\leftarrow$ Mobile data 🔅                                                             | ← Data saver                                                                            |
| SIM 1 (No service) SIM 2 (No service)                                                  | Unrestricted data access                                                                |
| Your carrier may calculate data usage differently from your device.<br>No data package | Apps that are toggled on are allowed unrestricted access to data when data saver is on. |
|                                                                                        | Installed apps System apps                                                              |
|                                                                                        | Gps Tracker                                                                             |
|                                                                                        | O Instagram                                                                             |
|                                                                                        | LiveGPS Travel Tracker                                                                  |
| 0.00 B                                                                                 | 🔗 Messenger                                                                             |
| 14 15 16 17 18 19 Today                                                                | Image: Mobile Dispatcher                                                                |
| Data usage ranking (SIM 2)                                                             | OpenVPN Connect                                                                         |
|                                                                                        | Real Time GPS Tracker                                                                   |
| Networked apps                                                                         | Telegram                                                                                |
| Data saver Off >                                                                       | T Telphin                                                                               |
|                                                                                        | J TikTok                                                                                |
|                                                                                        |                                                                                         |

- Apps and Notifications  $\rightarrow$  Apps  $\rightarrow$  Real Time GPS Tracker app info
  - Permissions. There must be access to Location (Geodata).
     For Android 10, you must select "Allow all the time".

"Allow only while using the app" means that GPS will only be accessed when the app is open on the screen. As soon as you minimize the app, access to location (geodata) stops.

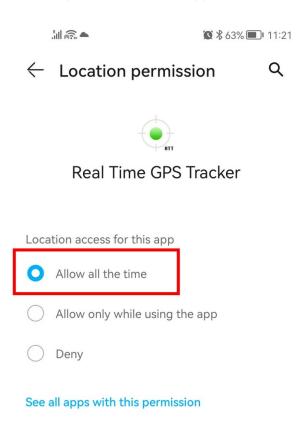

• App data usage.

Check the status - the items "Data transfer", "Wi-Fi", "Background" should be allowed. For Android 8, the setting looks as follows:

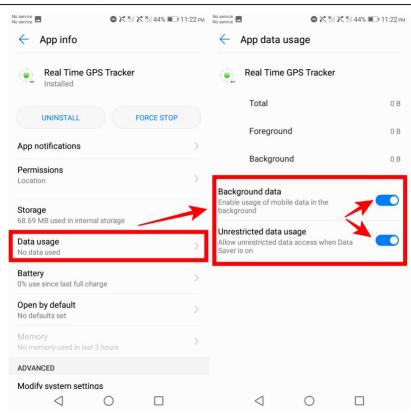

For Android 9 and 10, the setup is as follows:

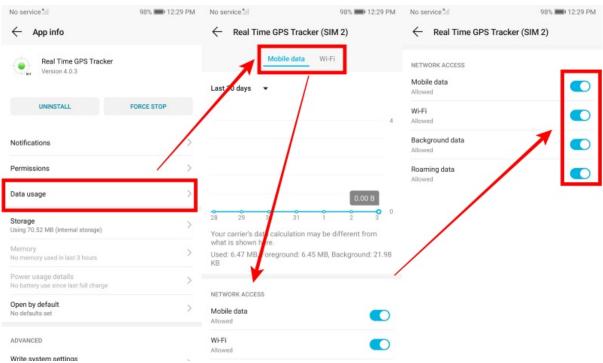

#### Committing to memory.

Open the Real Time GPS Tracker application Open multitasking (the button to the right or left of the home button) and look for the "lock" icon next to the application name. Tap on it to make it close. If there is no icon, pull (swipe) the app window down with your finger so that a lock icon appears above it to prevent it from unloading from the background.

#### What this might look like on Android 9 and 10:

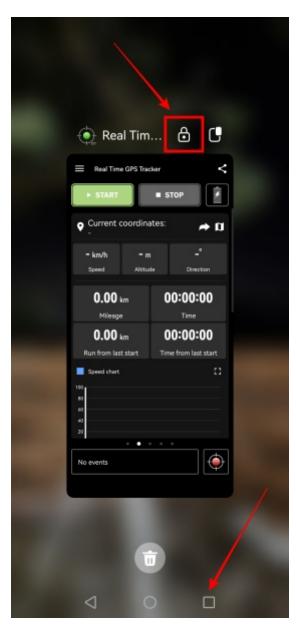

From: https://help.livegpstracks.com/ - LiveGPStracks.com

Permanent link: https://help.livegpstracks.com/doku.php?id=working\_in\_the\_background\_on\_android\_8\_9\_10

Last update: 2023/11/13 12:27

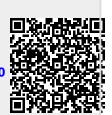